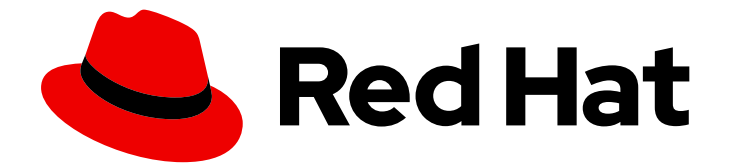

# Red Hat Virtualization 4.4

# 障害復旧ガイド

障害復旧を目的とした Red Hat Virtualization 4.4 の設定

Last Updated: 2023-08-22

障害復旧を目的とした Red Hat Virtualization 4.4 の設定

Red Hat Virtualization Documentation Team Red Hat Customer Content Services rhev-docs@redhat.com

# 法律上の通知

Copyright © 2023 Red Hat, Inc.

The text of and illustrations in this document are licensed by Red Hat under a Creative Commons Attribution–Share Alike 3.0 Unported license ("CC-BY-SA"). An explanation of CC-BY-SA is available at

http://creativecommons.org/licenses/by-sa/3.0/

. In accordance with CC-BY-SA, if you distribute this document or an adaptation of it, you must provide the URL for the original version.

Red Hat, as the licensor of this document, waives the right to enforce, and agrees not to assert, Section 4d of CC-BY-SA to the fullest extent permitted by applicable law.

Red Hat, Red Hat Enterprise Linux, the Shadowman logo, the Red Hat logo, JBoss, OpenShift, Fedora, the Infinity logo, and RHCE are trademarks of Red Hat, Inc., registered in the United States and other countries.

Linux ® is the registered trademark of Linus Torvalds in the United States and other countries.

Java ® is a registered trademark of Oracle and/or its affiliates.

XFS ® is a trademark of Silicon Graphics International Corp. or its subsidiaries in the United States and/or other countries.

MySQL<sup>®</sup> is a registered trademark of MySQL AB in the United States, the European Union and other countries.

Node.js ® is an official trademark of Joyent. Red Hat is not formally related to or endorsed by the official Joyent Node.js open source or commercial project.

The OpenStack ® Word Mark and OpenStack logo are either registered trademarks/service marks or trademarks/service marks of the OpenStack Foundation, in the United States and other countries and are used with the OpenStack Foundation's permission. We are not affiliated with, endorsed or sponsored by the OpenStack Foundation, or the OpenStack community.

All other trademarks are the property of their respective owners.

# 概要

Red Hat Virtualization は、障害が発生した場合でも環境が機能し続けるように設定できます。この ドキュメントでは、障害復旧を目的とした Red Hat Virtualization の環境設定に関する情報と手順に ついて説明します。

# 目次

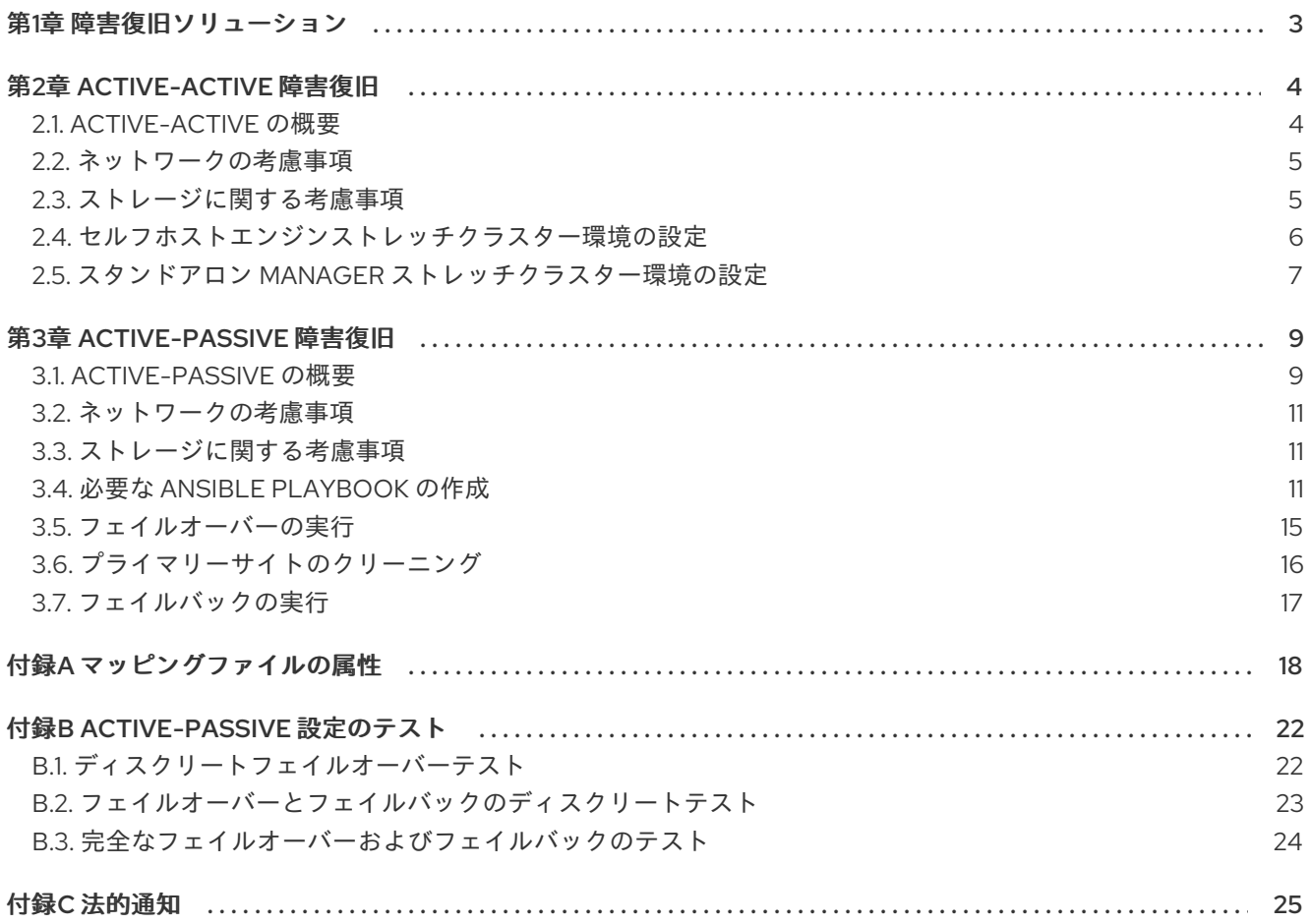

# 第1章 障害復旧ソリューション

<span id="page-6-0"></span>Red Hat Virtualization では、サイト停止時に環境を確実に復旧できるように、2 種類の障害復旧ソ リューションがサポートされています。どちらのソリューションも 2 つのサイトに対応しており、どち らにもレプリケートされたストレージが必要です。

#### Active-Active 障害復旧

このソリューションは、ストレッチクラスター設定を使用して実装されます。これは、プライマリーサ イトとセカンダリーサイトで必要な仮想マシンを実行できるホストを含むクラスターが存在する単一の RHV 環境があることを意味します。停止すると、仮想マシンはセカンダリーサイトのホストに自動的に 移行します。ただし、この環境はレイテンシーとネットワークの要件を満たす必要があります。詳細 は、[Active-Active](#page-7-1) の概要 を参照してください。

## Active-Passive 障害復旧

サイト間フェイルオーバーとも呼ばれるこの障害復旧ソリューションは、アクティブプライマリー環境 とパッシブセカンダリー (バックアップ) 環境の 2 つの別個の RHV 環境を設定することによって実装さ れます。サイト間のフェイルオーバーおよびフェイルバックは手動で実行する必要があり、Ansible で 管理されます。詳細は、[Active-Passive](#page-13-0) の概要 を参照してください。

# 第2章 ACTIVE-ACTIVE 障害復旧

# <span id="page-7-1"></span><span id="page-7-0"></span>2.1. ACTIVE-ACTIVE の概要

Active-Active 障害復旧フェイルオーバーの設定は、2 つのサイトにまたがる可能性があります。両方の サイトがアクティブであり、プライマリーサイトが使用できなくなった場合でも、Red Hat Virtualization 環境はセカンダリーサイトで引き続き動作し、ビジネス継続性を確保します。

Active-Active フェイルオーバーの設定には、仮想マシンを実行できるストレッチクラスターが含まれ ています。このクラスターは、プライマリーサイトとセカンダリーサイトの両方にあります。すべての ホストは、同じ Red Hat Virtualization クラスターに属します。

この設定には、両方のサイトでレプリケートされた書き込み可能ストレージが必要です。これにより、 仮想マシンは 2 つのサイト間で移行でき、両サイトのストレージで引き続き実行されます。

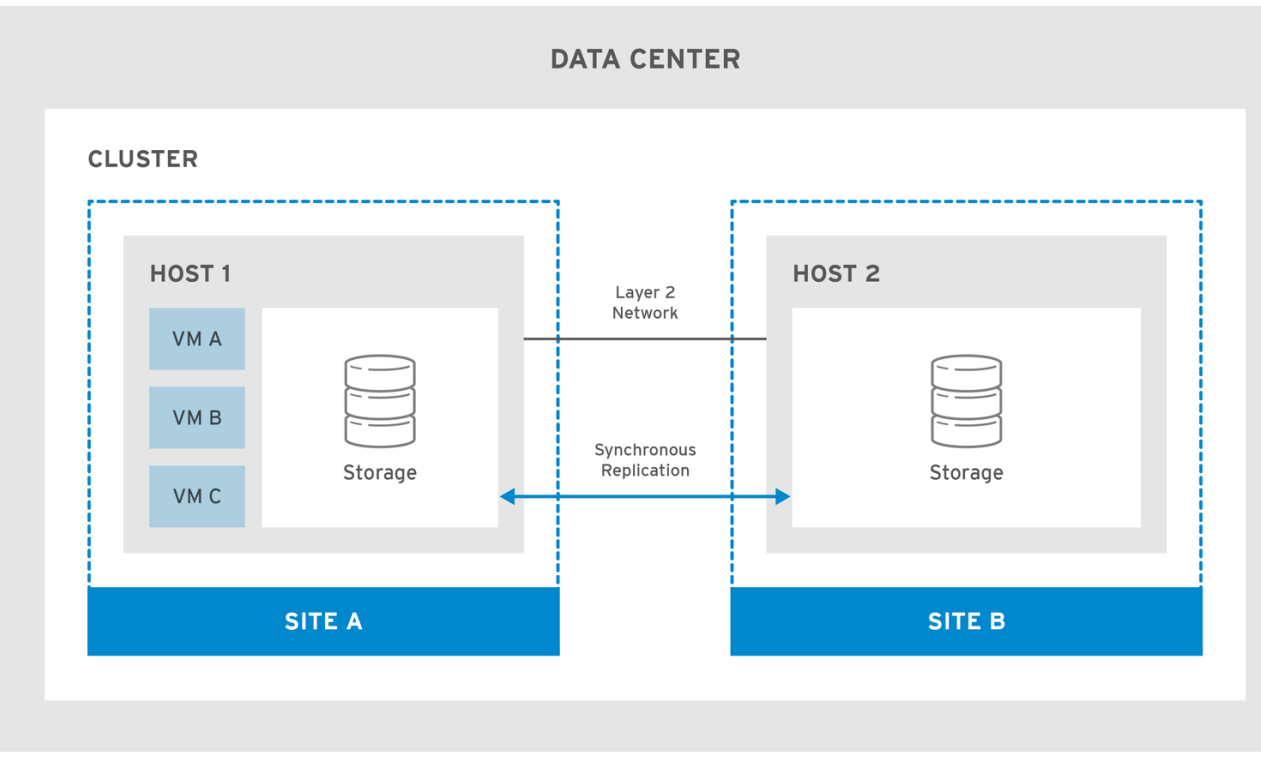

## 図2.1 ストレッチクラスター設定

RHV\_460251\_1017

プライマリーサイトが使用できなくなると、仮想マシンはセカンダリーサイトに移行します。サイトが 使用可能になり、ストレージが両方のサイトでレプリケートされると、仮想マシンはプライマリーサイ トに自動的にフェイルバックされます。

#### 図2.2 ストレッチクラスターのフェイルオーバー

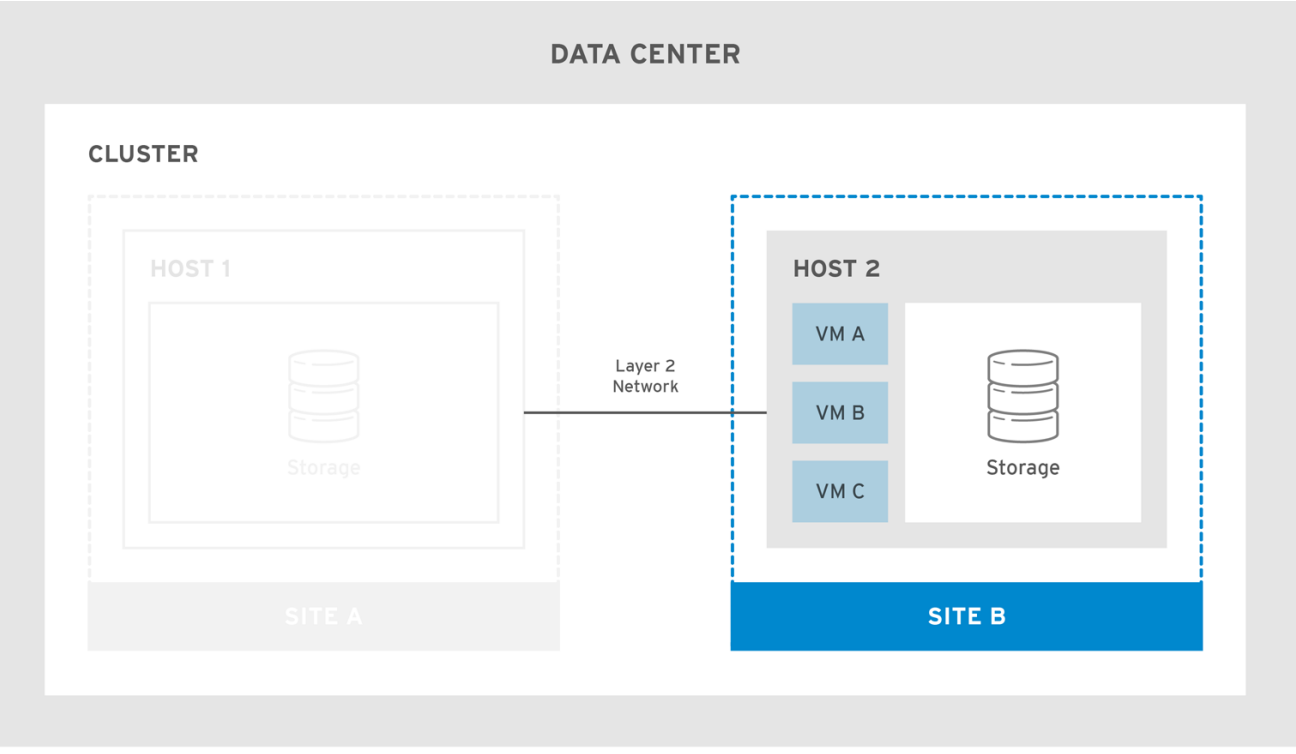

RHV\_460251\_1017

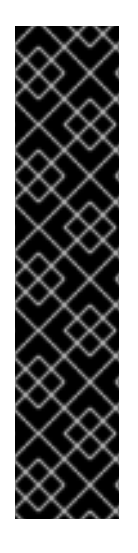

#### 重要

仮想マシンのフェイルオーバーとフェイルバックが機能することを確認するには、以下 を実行します。

- 仮想マシンは高可用性があるように設定する必要があります。また、各仮想マシ ンは、電源管理がなくても起動できるように、ターゲットストレージドメインに リースを取得している必要があります。
- ホストアフィニティーにソフト強制された仮想マシンを設定して、選択したホス トでのみ仮想マシンが起動するようにする必要があります。

詳細は、仮想マシン管理ガイド の [仮想マシンの高可用性によるアップタイムの向上](https://access.redhat.com/documentation/ja-jp/red_hat_virtualization/4.4/html-single/virtual_machine_management_guide/index#sect-Improving_Uptime_with_Virtual_Machine_High_Availability) お よび [アフィニティーグループ](https://access.redhat.com/documentation/ja-jp/red_hat_virtualization/4.4/html-single/virtual_machine_management_guide/index#sect-Affinity_Groups) を参照してください。

ストレッチクラスター設定は、セルフホストエンジン環境またはスタンドアロン Manager 環境を使用 [して実装できます。各種デプロイメントの詳細については、製品ガイド](https://access.redhat.com/documentation/ja-jp/red_hat_virtualization/4.4/html-single/product_guide/index#RHV_Architecture) の Red Hat Virtualization の アーキテクチャー を参照してください。

# <span id="page-8-0"></span>2.2. ネットワークの考慮事項

クラスター内のすべてのホストは、L2 ネットワーク上の同じブロードキャストドメイン上にある必要 があります。したがって、2 つのサイト間の接続は L2 である必要があります。

L2 ネットワーク全体におけるサイト間の最大レイテンシー要件は、2 つのセットアップで異なります。 スタンドアロンの Manager 環境には最大 100 ミリ秒のレイテンシーが必要ですが、セルフホストエン ジン環境には最大 7 ミリ秒のレイテンシーが必要です。

# <span id="page-8-1"></span>2.3. ストレージに関する考慮事項

Red Hat Virtualization のストレージドメインは、ブロックデバイス (SAN - iSCSI または FCP) もしくは ファイルシステム (NAS - NFS、GlusterFS、または他の POSIX 準拠ファイルシステム) のいずれかで構 成されます。Red Hat Virtualization ストレージの詳細は、管理ガイド の [ストレージ](https://access.redhat.com/documentation/ja-jp/red_hat_virtualization/4.4/html-single/administration_guide/index#chap-Storage) を参照してくださ い。

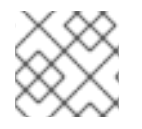

## 注記

GlusterFS Storage は非推奨になり、将来のリリースではサポートされなくなります。

サイトには、共有レイヤー 2 (L2) ネットワーク接続を備え、同時期にレプリケートされた、両方のサイ トに書き込み可能なストレージが必要です。レプリケートされたストレージは、仮想マシンがサイト間 で移行し、サイトのストレージで継続的に実行できるようにするために必要です。Red Hat Enterprise Linux 7 以降でサポートされているすべてのストレージレプリケーションオプションは、ストレッチク ラスターで使用できます。

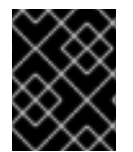

#### 重要

[ストレージベンダーが推奨するカスタムマルチパス設定がある場合は、](https://access.redhat.com/documentation/ja-jp/red_hat_virtualization/4.4/html-single/installing_red_hat_virtualization_as_a_self-hosted_engine_using_the_command_line/index#proc-Customizing_Multipath_Configurations_for_SAN_Vendors_SHE_cli_deploy)SAN ベンダーの マルチパス設定のカスタマイズ の手順と重要な制限を参照してください。

プライマリーサイトのホストに SPM ロールを設定し、優先されるようにします。そのためには、プラ イマリーサイトホストで SPM の優先度を高く設定し、セカンダリーサイトホストでは SPM の優先度を 低く設定します。停電など、プライマリーサイト内のネットワークデバイスに影響を与えるプライマ リーサイトの障害が発生して SPM ホストのフェンシングデバイスに到達できない場合、セカンダリー サイトのホストは SPM のロールを引き継ぐことができません。

このようなシナリオでは、仮想マシンはフェイルオーバーを実行しますが、新しいディスクの追加、既 存ディスクの拡張、仮想マシンのエクスポートなど、SPM のロールを必要とする操作は実行できませ ん。

完全な機能を復元するには、災害の実際の性質を検出し、根本原因を修正して SPM ホストを再起動し た後、SPM ホストで Confirm 'Host has been Rebooted'を選択します。

#### 関連情報

管理ガイド の [反応しないホストを手動でフェンシングまたは隔離する方法](https://access.redhat.com/documentation/ja-jp/red_hat_virtualization/4.4/html-single/administration_guide/index#Manually_fencing_or_isolating_a_nonresponsive_host)。

# <span id="page-9-0"></span>2.4. セルフホストエンジンストレッチクラスター環境の設定

この手順では、セルフホストエンジンのデプロイメントを使用してストレッチクラスターを設定する方 法を説明します。

#### 前提条件

- L2 ネットワーク接続を持つ両方のサイトに書き込み可能なストレージサーバー。
- ストレージをレプリケートするリアルタイムストレージレプリケーションサービス。

#### 制限

● サイト間のレイテンシーは最大7ミリ秒。

セルフホストエンジン用ストレッチクラスターの設定

- 1. [セルフホストエンジンをデプロイします。コマンドラインを使用して](https://access.redhat.com/documentation/ja-jp/red_hat_virtualization/4.4/html-single/installing_red_hat_virtualization_as_a_self-hosted_engine_using_the_command_line) Red Hat Virtualization を セルフホストエンジンとしてインストール を参照してください。
- 2. 各サイトに追加のセルフホストエンジンノードをインストールし、それらをクラスターに追加 します。コマンドラインを使用して Red Hat Virtualization をセルフホストエンジンとしてイン ストール の Red Hat Virtualization Manager [へのセルフホストエンジンノードの追加](https://access.redhat.com/documentation/ja-jp/red_hat_virtualization/4.4/html-single/installing_red_hat_virtualization_as_a_self-hosted_engine_using_the_command_line/#Adding_self-hosted_engine_nodes_to_the_Manager_SHE_cli_deploy) を参照し てください。
- 3. オプションで、追加の標準ホストをインストールします。コマンドラインを使用して Red Hat Virtualization [をセルフホストエンジンとしてインストール](https://access.redhat.com/documentation/ja-jp/red_hat_virtualization/4.4/html-single/installing_red_hat_virtualization_as_a_self-hosted_engine_using_the_command_line/#Adding_standard_hosts_to_the_Manager_SHE_cli_deploy) の Red Hat Virtualization Manager への標準ホストの追加 を参照してください。
- 1. プライマリーサイトのすべてのホストで SPM の優先度を高く設定し、プライマリーサイトのす べてのホストが使用できない場合にのみセカンダリーサイトへの SPM フェイルオーバーが発生 するように設定します。管理ガイド の SPM [の優先度](https://access.redhat.com/documentation/ja-jp/red_hat_virtualization/4.4/html-single/administration_guide/index#SPM_Priority) を参照してください。
- 2. フェイルオーバーが必要なすべての仮想マシンを高可用性として設定し、仮想マシンがター ゲットストレージドメインにリースを持っていることを確認します。仮想マシン管理ガイド の [高可用性仮想マシンの設定](https://access.redhat.com/documentation/ja-jp/red_hat_virtualization/4.4/html-single/virtual_machine_management_guide/index#Configuring_a_highly_available_virtual_machine) を参照してください。
- 3. ソフトアフィニティーをホストするように仮想マシンを設定し、アフィニティーグループに期 待する動作を定義します。仮想マシン管理ガイド の [アフィニティーグループ](https://access.redhat.com/documentation/ja-jp/red_hat_virtualization/4.4/html-single/virtual_machine_management_guide/index#sect-Affinity_Groups)、および 管理ガ イド の [スケジューリングポリシー](https://access.redhat.com/documentation/ja-jp/red_hat_virtualization/4.4/html-single/administration_guide/index#sect-Scheduling_Policies) を参照してください。

Active-Active フェイルオーバーは、メインサイトのホストをメンテナンスモードに切り替えることで 手動で実行できます。

# <span id="page-10-0"></span>2.5. スタンドアロン MANAGER ストレッチクラスター環境の設定

この手順では、スタンドアロン Manager デプロイメントを使用してストレッチクラスターを設定する 方法を説明します。

#### 前提条件

- L2 ネットワーク接続を持つ両方のサイトに書き込み可能なストレージサーバー。
- ストレージをレプリケートするリアルタイムストレージレプリケーションサービス。

#### 制限

● サイト間のレイテンシーは最大 100 ミリ秒。

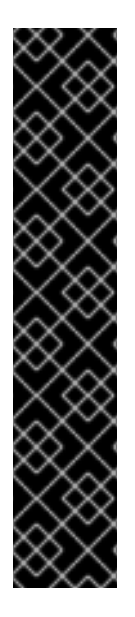

# 重要

Manager は、仮想マシンがサイト間でフェイルオーバーおよびフェイルバックできるよ うに高可用性を備えている必要があります。Manager がサイトでダウンした場合、仮想 マシンはフェイルオーバーしません。

スタンドアロン Manager は、外部で管理されている場合にのみ高可用性があります。以 下に例を示します。

- Red Hat の High Availability Add-On を使用している。
- 別の仮想化環境での高可用性仮想マシンとして管理されている。
- Red Hat Enterprise Linux Cluster Suite を使用している。
- パブリッククラウド内で管理されている。

## 手順

- 1. Red Hat Virtualization Manager をインストールして設定します。Red Hat Virtualization をロー [カルデータベースが設定されたスタンドアロン](https://access.redhat.com/documentation/ja-jp/red_hat_virtualization/4.4/html-single/installing_red_hat_virtualization_as_a_standalone_manager_with_local_databases/index#) Manager としてインストール を参照してくだ さい。
- 2. 各サイトにホストをインストールし、それらのホストをクラスターに追加します。Red Hat Virtualization をローカルデータベースが設定されたスタンドアロン Manager としてインス トール の Red Hat Virtualization [のホストのインストール](https://access.redhat.com/documentation/ja-jp/red_hat_virtualization/4.4/html-single/installing_red_hat_virtualization_as_a_standalone_manager_with_local_databases/#Installing_Hosts_for_RHV_SM_localDB_deploy) を参照してください。
- 1. プライマリーサイトのすべてのホストで SPM の優先度を高く設定し、プライマリーサイトのす べてのホストが使用できない場合にのみセカンダリーサイトへの SPM フェイルオーバーが発生 するように設定します。管理ガイド の SPM [の優先度](https://access.redhat.com/documentation/ja-jp/red_hat_virtualization/4.4/html-single/administration_guide/index#SPM_Priority) を参照してください。
- 2. フェイルオーバーが必要なすべての仮想マシンを高可用性として設定し、仮想マシンがター ゲットストレージドメインにリースを持っていることを確認します。仮想マシン管理ガイド の [高可用性仮想マシンの設定](https://access.redhat.com/documentation/ja-jp/red_hat_virtualization/4.4/html-single/virtual_machine_management_guide/index#Configuring_a_highly_available_virtual_machine) を参照してください。
- 3. ソフトアフィニティーをホストするように仮想マシンを設定し、アフィニティーグループに期 待する動作を定義します。仮想マシン管理ガイド の [アフィニティーグループ](https://access.redhat.com/documentation/ja-jp/red_hat_virtualization/4.4/html-single/virtual_machine_management_guide/index#sect-Affinity_Groups)、および 管理ガ イド の [スケジューリングポリシー](https://access.redhat.com/documentation/ja-jp/red_hat_virtualization/4.4/html-single/administration_guide/index#sect-Scheduling_Policies) を参照してください。

Active-Active フェイルオーバーは、メインサイトのホストをメンテナンスモードに切り替えることで 手動で実行できます。

# 第3章 ACTIVE-PASSIVE 障害復旧

# <span id="page-12-1"></span><span id="page-12-0"></span>3.1. ACTIVE-PASSIVE の概要

Red Hat Virtualization は、2 つのサイトにまたがる Active-Passive 障害復旧ソリューションをサポート しています。プライマリーサイトが使用できなくなった場合、Red Hat Virtualization 環境を強制的にセ カンダリー (バックアップ) サイトにフェイルオーバーできます。

フェイルオーバーは、セカンダリーサイトで Red Hat Virtualization 環境を設定することで実現されま す。これには以下が必要になります。

- アクティブな Red Hat Virtualization Manager。
- データセンターおよびクラスター。
- プライマリーサイトと同じ一般的な接続を持つネットワーク。
- フェイルオーバー後に重要な仮想マシンを実行できるアクティブなホスト。

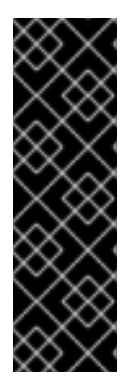

#### 重要

セダンダリー環境に、フェイルオーバーされた仮想マシンを実行するのに十分なリソー スがあること、プライマリー環境とセカンダリー環境の両方に同一の Manager バージョ ン、データセンターとクラスターの互換性レベル、PostgreSQL バージョンがあること を確認する必要があります。サポートされる最小互換性レベルは 4.2 です。

プライマリーサイトに仮想マシンディスクおよびテンプレートを含むストレージドメイ ンをレプリケートする必要があります。これらのレプリケートされたストレージドメイ ンは、セカンダリーサイトにアタッチしないでください。

フェイルオーバーとフェイルバックのプロセスは手動で実行する必要があります。そのためには、 Ansible Playbook を作成してサイト間でエンティティーをマッピングし、フェイルオーバーとフェイル バックのプロセスを管理する必要があります。マッピングファイルは、ターゲットサイトのどこでフェ イルオーバーまたはフェイルバックするかを Red Hat Virtualization コンポーネントに指示します。

次の図は、Red Hat Ansible Engine を実行しているマシンが高可用性であり、**oVirt.disaster-recovery** Ansible ロール、設定済み Playbook、およびマッピングファイルにアクセスできる、Active-Passive セットアップを示しています。仮想マシンディスクをサイト A に保存するストレージドメインがレプリ ケートされます。サイト B に、仮想マシンやアタッチされたストレージドメインはありません。

#### <span id="page-13-0"></span>図3.1 Active-Passive 設定

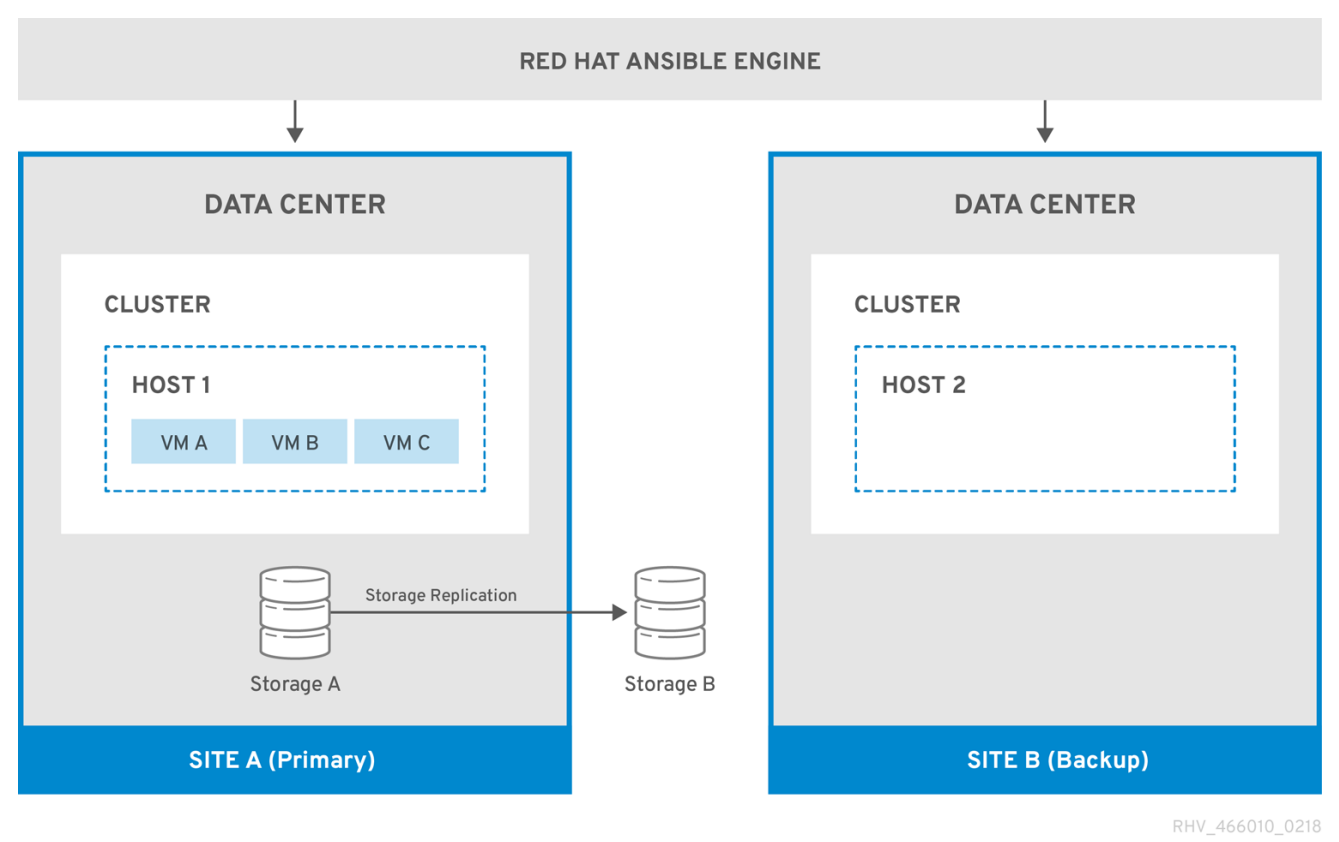

環境がサイト B にフェイルオーバーすると、最初にストレージドメインがアタッチされ、サイト B の データセンターでアクティブ化されてから、仮想マシンが登録されます。高可用性の仮想マシンは最初 にフェイルオーバーします。

## 図3.2 バックアップサイトへのフェイルオーバー

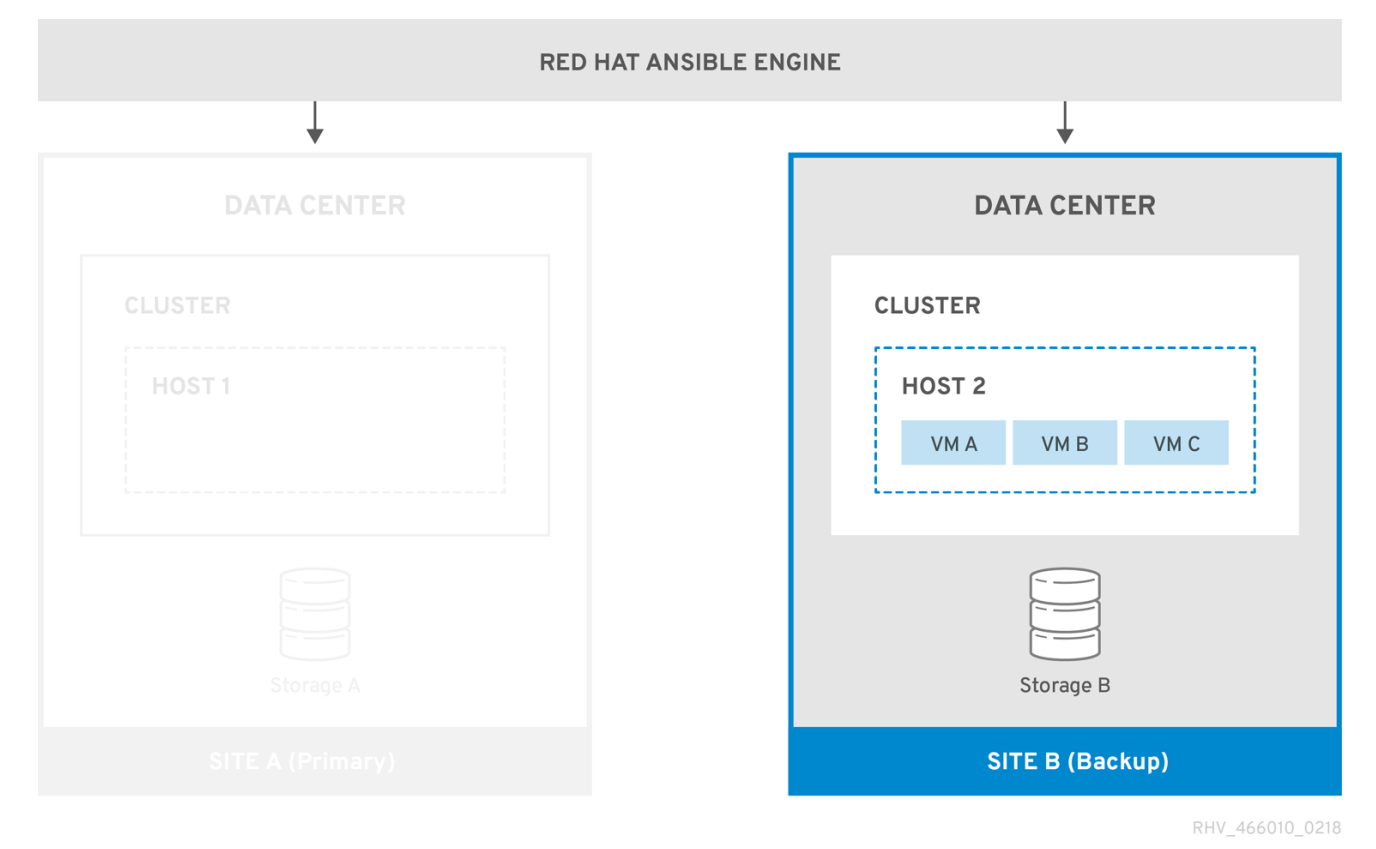

再実行中の場合は、プライマリーサイト (サイト A) に手動でフェイルバックする必要があります。

# <span id="page-14-0"></span>3.2. ネットワークの考慮事項

プライマリーサイトとセカンダリーサイトに、同じ一般的な接続があることを確認する必要がありま す。

複数のネットワークまたは複数のデータセンターがある場合は、マッピングファイルで空のネットワー クマッピングを使用して、フェイルオーバー時にすべてのエンティティーがターゲットに登録されるよ うにする必要があります。詳細については[、マッピングファイルの属性](#page-22-0) を参照してください。

# <span id="page-14-1"></span>3.3. ストレージに関する考慮事項

Red Hat Virtualization のストレージドメインは、ブロックデバイス (SAN - iSCSI または FCP) もしくは ファイルシステム (NAS - NFS、GlusterFS、または他の POSIX 準拠ファイルシステム) のいずれかで構 成されます。Red Hat Virtualization ストレージの詳細は、管理ガイド の [ストレージ](https://access.redhat.com/documentation/ja-jp/red_hat_virtualization/4.4/html-single/administration_guide/index#chap-Storage) を参照してくださ い。

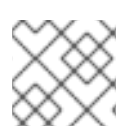

# 注記

GlusterFS Storage は非推奨になり、将来のリリースではサポートされなくなります。

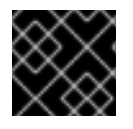

#### 重要

ローカルストレージドメインは、障害復旧ではサポートされていません。

プライマリーおよびセカンダリーストレージのレプリカが必要です。プライマリーストレージドメイン のブロックデバイス、もしくは仮想マシンディスクまたはテンプレートを含む共有をレプリケートする 必要があります。セカンダリーストレージは、データセンターにアタッチしないでください。フェイル オーバー時にバックアップサイトのデータセンターに追加されます。

セルフホストエンジンを使用して障害復旧を実装する場合は、Manager 仮想マシンが使用するストレー ジドメインに仮想マシンディスクが含まれていないことを確認します。含まれている場合、ストレージ ドメインはフェイルオーバーされません。

Red Hat Enterprise Linux 7 以降でサポートされているレプリケーションオプションを持つすべてのスト レージソリューションを使用できます。

# <span id="page-14-2"></span>3.4. 必要な ANSIBLE PLAYBOOK の作成

Ansible は、障害復旧フェイルオーバーとフェイルバックの開始および管理に使用されます。したがっ て、これを容易にするために Ansible Playbook を作成する必要があります。Ansible Playbook の作成に 関する詳細は、Ansible [ドキュメント](http://docs.ansible.com/ansible/latest/playbooks.html) を参照してください。

#### 前提条件

- プライマリーサイトで完全に機能する Red Hat Virtualization 環境。
- プライマリー環境と同じデータセンターとクラスターの互換性レベルを持つセカンダリーサイ トのバックアップ環境。バックアップ環境には以下が必要です。
	- Red Hat Virtualization Manager。
	- 仮想マシンを実行し、レプリケートされたストレージドメインに接続できるアクティブホ スト。
- クラスターのあるデータセンター。
- プライマリーサイトと同じ一般的な接続を持つネットワーク。
- レプリケートされたストレージ。詳細については[、ストレージに関する考慮事項](#page-14-1) を参照してく ださい。

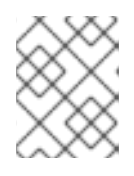

#### 注記

仮想マシンとテンプレートを含むレプリケートされたストレージは、セカンダ リーサイトにアタッチしないでください。

- **oVirt.disaster-recovery** パッケージが、フェイルオーバーおよびフェイルバックを自動化する 高可用性 Red Hat Ansible Engine マシンにインストールされている必要があります。
- Red Hat Ansible Engine を実行しているマシンは、SSH を使用してプライマリーおよびセカン ダリーサイトの Manager に接続できる必要があります。

また、アフィニティーグループ、アフィニティーラベル、ユーザーなど、プライマリーサイトに存在す る環境プロパティーをセカンダリーサイトに作成することが推奨されます。

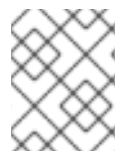

# 注記

Ansible Playbook のデフォルト動作は、**/usr/share/ansible/roles/oVirt.disasterrecovery/defaults/main.yml** ファイルで設定できます。

次の Playbook を作成する必要があります。

- プライマリーサイトとセカンダリーサイトのエンティティーをマップするファイルを作成する Playbook。
- フェイルオーバー Playbook。
- フェイルバック Playbook。

フェイルバックする前にプライマリーサイトをクリーンアップする Playbook もオプションで作成でき ます。

フェイルオーバーおよびフェイルバックを管理している Ansible マシンの **/usr/share/ansible/roles/oVirt.disaster-recovery/** に Playbook と関連ファイルを作成します。それを 管理できる複数の Ansible マシンがある場合は、それらすべてにファイルをコピーするようにしてくだ さい。

Testing the [Active-Passive](#page-26-1) Configuration のテスト手順を 1 つ以上使用して、設定をテストできます。

## 3.4.1. Ansible タスク用の **ovirt-dr** スクリプト

**ovirt-dr** スクリプトは、次の Ansible タスクを簡素化します。

- プライマリーサイトおよびセカンダリーサイトのフェイルオーバーおよびフェイルバック用 **var** マッピングファイルの生成
- var マッピングファイルの検証
- ターゲットサイトでのフェイルオーバーの実行

● ターゲットサイトからソースサイトへのフェイルバックの実行

このスクリプトは、**/usr/share/ansible/roles/oVirt.disaster-recovery/files** にあります。

## 使用方法

# ./ovirt-dr **generate/validate/failover/failback** [--conf-file=dr.conf] [--log-file=ovirt-dr-**log\_number**.log] [--log-level=**DEBUG/INFO/WARNING/ERROR**]

スクリプトの動作のパラメーターは、設定ファイル /usr/share/ansible/roles/oVirt.disasterrecovery/files/dr.conf に設定できます。

**--conf-file** オプションを使用して、設定ファイルの場所を変更できます。

**--log-file** および **--log-level** オプションを使用して、ログの詳細の場所とレベルを設定できます。

#### 3.4.2. マッピングファイルを生成する Playbook の作成

マッピングファイルの生成に使用する Ansible Playbook は、ターゲット (プライマリー) サイトのエン ティティーをファイルに事前入力します。次に、IP アドレス、クラスター、アフィニティーグループ、 アフィニティーラベル、外部 LUN ディスク、承認ドメイン、ロール、vNIC プロファイルなどのバック アップサイトのエンティティーを、ファイルに手動で追加する必要があります。

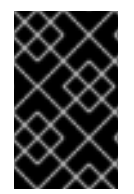

#### 重要

セルフホストエンジンのストレージドメインに仮想マシンディスクがある場合は、マッ ピングファイルの生成に失敗します。また、フェイルオーバーしてはならないため、 マッピングファイルにはこのストレージドメインの属性は含まれません。

この例では、Ansible Playbook は **dr-rhv-setup.yml** という名前で、プライマリーサイトの Manager マ シンで実行されます。

#### 手順

1. Ansible Playbook を作成してマッピングファイルを生成します。以下に例を示します。

```
---
- name: Generate mapping
hosts: localhost
 connection: local
 vars:
  site: https://example.engine.redhat.com/ovirt-engine/api
  username: admin@internal
  password: my_password
  ca: /etc/pki/ovirt-engine/ca.pem
  var_file: disaster_recovery_vars.yml
 roles:
  - oVirt.disaster-recovery
```
注記

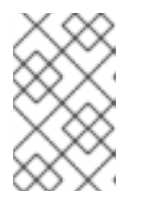

セキュリティーを強化するには、**.yml** ファイルで Manager パスワードを暗号化 できます。詳細は、**管理ガイド**の Ansible を使用した Red Hat Virtualization の 設定 を参照してください。

2. Ansible コマンドを実行してマッピングファイルを生成します。プライマリーサイトの設定は事 前に入力されます。

# ansible-playbook dr-rhv-setup.yml --tags "generate\_mapping"

3. バックアップサイトの設定を使用して、マッピングファイル (この場合は disaster recovery vars.yml) を設定します。マッピングファイルの属性に関する詳細 は、Mapping File [Attributes](#page-22-0) を参照してください。

フェイルオーバーおよびフェイルバックを実行できる Ansible マシンが複数ある場合は、マッピング ファイルをすべての関連マシンにコピーします。

3.4.3. フェイルオーバーおよびフェイルバック Playbook の作成

作成および設定したマッピングファイル (この場合は **disaster\_recovery\_vars.yml**) があることを確認 してください。これは、Playbook に追加する必要があります。

パスワードファイル (**passwords.yml** など) を定義して、プライマリーおよびセカンダリーサイトの Manager パスワードを保存できます。以下に例を示します。

--- # This file is in plain text, if you want to # encrypt this file, please execute following command: # # \$ ansible-vault encrypt passwords.yml # # It will ask you for a password, which you must then pass to # ansible interactively when executing the playbook. # # \$ ansible-playbook myplaybook.yml --ask-vault-pass # dr sites primary password: primary password

dr sites secondary password: secondary password

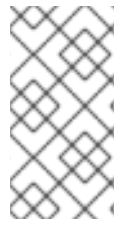

# 注記

セキュリティーを強化する場合は、パスワードファイルを暗号化できます。ただし、 Playbook の実行時に **--ask-vault-pass** パラメーターを使用する必要があります。詳細に ついては、[管理ガイド](https://access.redhat.com/documentation/ja-jp/red_hat_virtualization/4.4/html-single/administration_guide/index#Using_Ansible_Roles) の Ansible ロールを使用した Red Hat Virtualization の設定を参 照してください。

これらの例では、フェイルオーバーおよびフェイルバックする Ansible Playbook の名前は、それぞれ **dr-rhv-failover.yml** と **dr-rhv-failback.yml** です。

以下の Ansible Playbook を作成して、環境のフェイルオーバーを行います。

--- - name: Failover RHV

```
hosts: localhost
connection: local
vars:
 dr_target_host: secondary
 dr_source_map: primary
vars_files:
 - disaster_recovery_vars.yml
 - passwords.yml
roles:
 - oVirt.disaster-recovery
```
以下の Ansible Playbook を作成して、環境のフェイルバックを行います。

```
---
- name: Failback RHV
 hosts: localhost
 connection: local
 vars:
  dr_target_host: primary
  dr_source_map: secondary
 vars files:
  - disaster_recovery_vars.yml
  - passwords.yml
 roles:
  - oVirt.disaster-recovery
```
# <span id="page-18-1"></span>3.4.4. プライマリーサイトをクリーンアップするための Playbook の作成

プライマリーサイトにフェイルバックする前に、インポートするすべてのストレージドメインがプライ マリーサイトから削除されていることを確認する必要があります。これは、Manager で手動で行うこと も、必要に応じて Ansible Playbook を作成して実行することもできます。

この例では、プライマリーサイトをクリーンアップする Ansible Playbook の名前は **dr-cleanup.yml** で、別の Ansible Playbook によって生成されたマッピングファイルを使用します。

```
---
- name: clean RHV
 hosts: localhost
 connection: local
 vars:
  dr_source_map: primary
 vars files:
  - disaster_recovery_vars.yml
 roles:
  - oVirt.disaster-recovery
```
# <span id="page-18-0"></span>3.5. フェイルオーバーの実行

## 前提条件

- セカンダリーサイトの Manager およびホストが実行中である。
- レプリケートされたストレージドメインが読み取り/書き込みモードである。
- <span id="page-19-1"></span>レプリケートされたストレージドメインがセカンダリーサイトにアタッチされていない。
- SSH 経由でプライマリーサイトおよびセカンダリーサイトの Manager に接続できる Red Hat Ansible Engine を実行しているマシンと、必要なパッケージおよびファイル。
	- **o oVirt.disaster-recovery** パッケージ。
	- マッピングファイルおよび必要なフェイルオーバー Playbook。

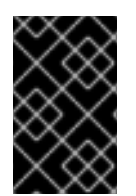

#### 重要

Sanlock は、フェイルオーバープロセスを開始する前に、レプリケートされたストレージ ドメインからすべてのストレージロックを解除する必要があります。これらのロック は、障害が発生してから約 80 秒後に自動解除される必要があります。

この例では、前に作成した **dr-rhv-failover.yml** Playbook を使用しています。

#### 手順

1. 以下のコマンドでフェイルオーバー Playbook を実行します。

# ansible-playbook dr-rhv-failover.yml --tags "fail\_over"

2. プライマリーサイトがアクティブになったら、フェイルバックする前にに環境をクリーンアッ プしてください。詳細は[、プライマリーサイトのクリーニング](#page-19-0) を参照してください。

# <span id="page-19-0"></span>3.6. プライマリーサイトのクリーニング

フェイルオーバーした後は、フェイルバックする前にプライマリーサイトの環境をクリーンアップする 必要があります。

- プライマリーサイト内の全ホストを再起動します。
- セカンダリーサイトのストレージドメインが読み取り/書き込みモードで、プライマリーサイト のストレージドメインが読み取り専用モードであることを確認します。
- セカンダリーサイトのストレージドメインからプライマリーサイトのストレージドメインにレ プリケーションを同期します。
- プライマリーサイトの、インポートするすべてのストレージドメインを消去します。これは、 Manager で手動で行うか、Ansible Playbook を作成して実行できます。手動の手順については 管理ガイド の [ストレージドメインのデタッチ](https://access.redhat.com/documentation/ja-jp/red_hat_virtualization/4.4/html-single/administration_guide/index#Detaching_a_storage_domain)、Ansible Playbook を作成する方法については [プライマリーサイトをクリーンアップするための](#page-18-1) Playbook の作成 を参照してください。

この例では、前に作成した **dr-cleanup.yml** Playbook を使用して環境をクリーンアップします。

#### 手順

1. 次のコマンドを使用してプライマリーサイトをクリーンアップします。

# ansible-playbook dr-cleanup.yml --tags "clean\_engine"

2. [環境をプライマリーサイトにフェイルバックできるようになりました。詳細は](#page-20-1) フェイルバック の実行 を参照してください。

# <span id="page-20-1"></span><span id="page-20-0"></span>3.7. フェイルバックの実行

フェイルオーバーした後、プライマリーサイトがアクティブになり、その環境をクリーンアップするた めに必要な手順を実行すると、プライマリーサイトにフェイルバックできます。

#### 前提条件

- [プライマリーサイトの環境が実行され、クリーンアップされている。詳細は](#page-19-0) プライマリーサイ トのクリーニング を参照してください。
- セカンダリーサイトの環境が実行され、アクティブなストレージドメインがある。
- SSH 経由でプライマリーサイトおよびセカンダリーサイトの Manager に接続できる Red Hat Ansible Engine を実行しているマシンと、必要なパッケージおよびファイル。
	- **o** oVirt.disaster-recovery パッケージ。
	- マッピングファイルおよび必要なフェイルバック Playbook。

#### この例では、前に作成した **dr-rhv-failback.yml** Playbook を使用しています。

#### 手順

1. 以下のコマンドでフェイルバック Playbook を実行します。

# ansible-playbook dr-rhv-failback.yml --tags "fail\_back"

2. プライマリーストレージドメインからセカンダリーストレージドメインへのレプリケーション を有効にします。

# 付録A マッピングファイルの属性

<span id="page-21-0"></span>以下の表は、Active-Passive 障害復旧ソリューションの 2 つのサイト間でフェイルオーバーおよびフェ イルバックを実行するために使用されるマッピングファイルの属性を示しています。

## 表A.1 マッピングファイルの属性

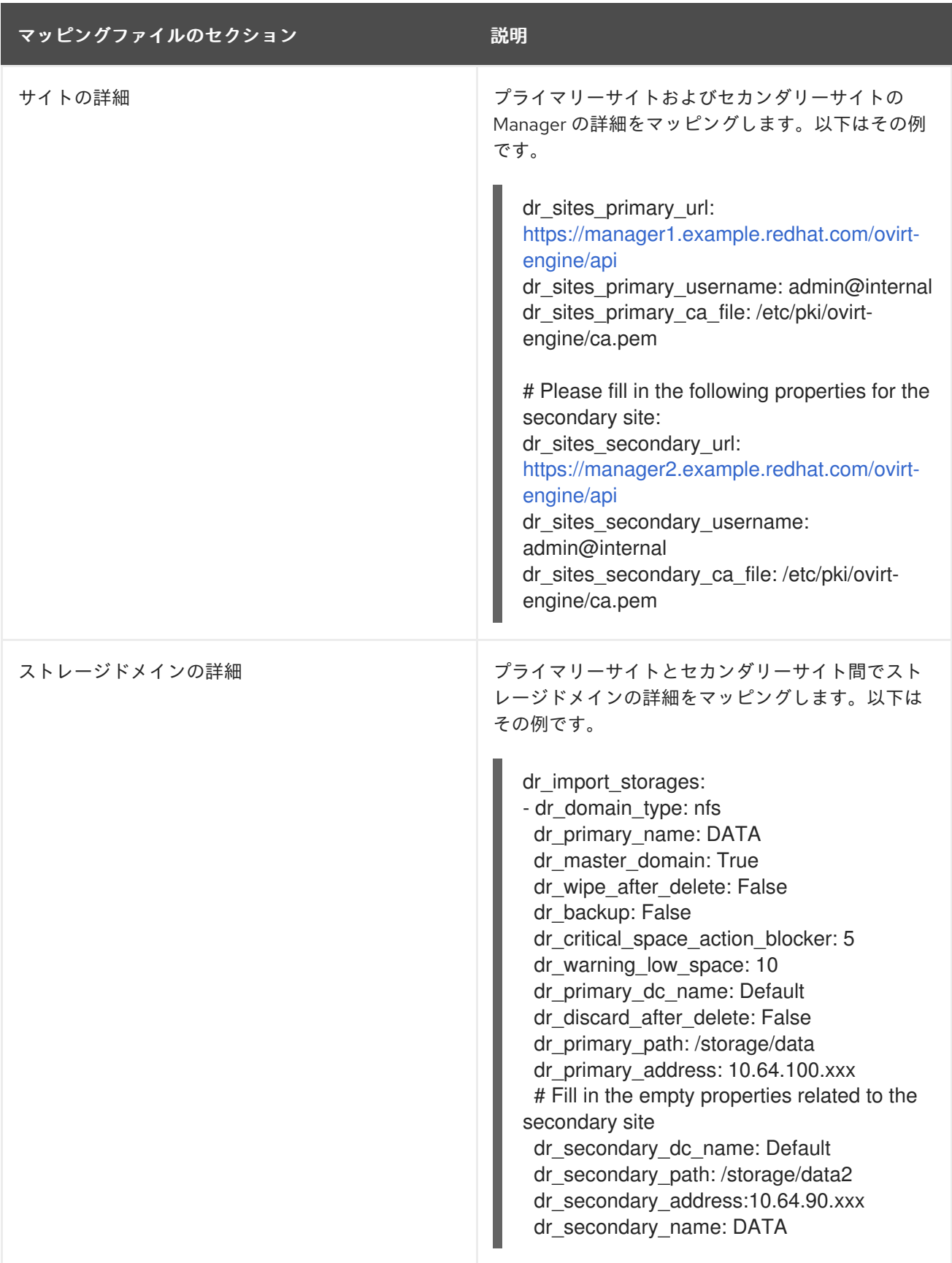

<span id="page-22-0"></span>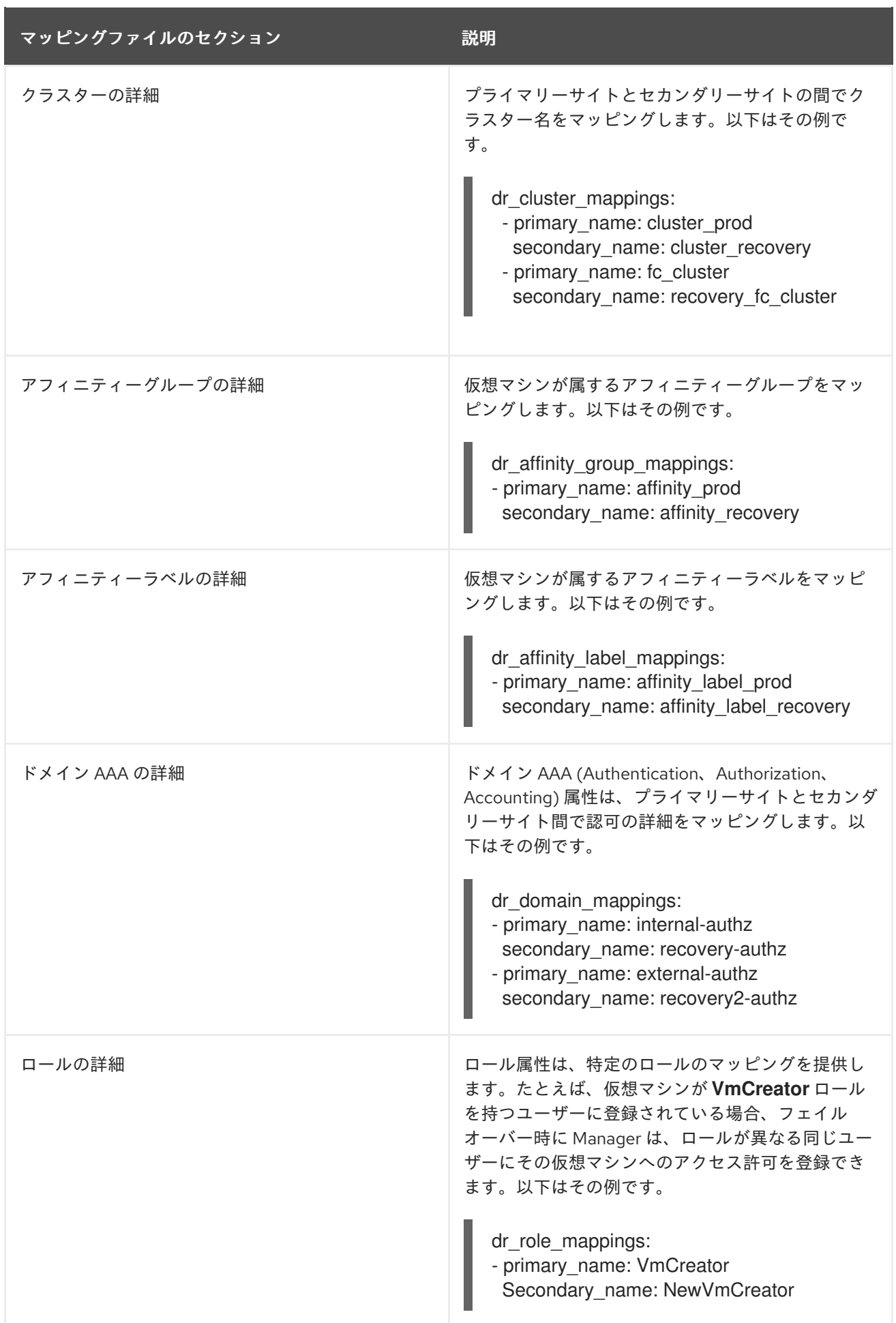

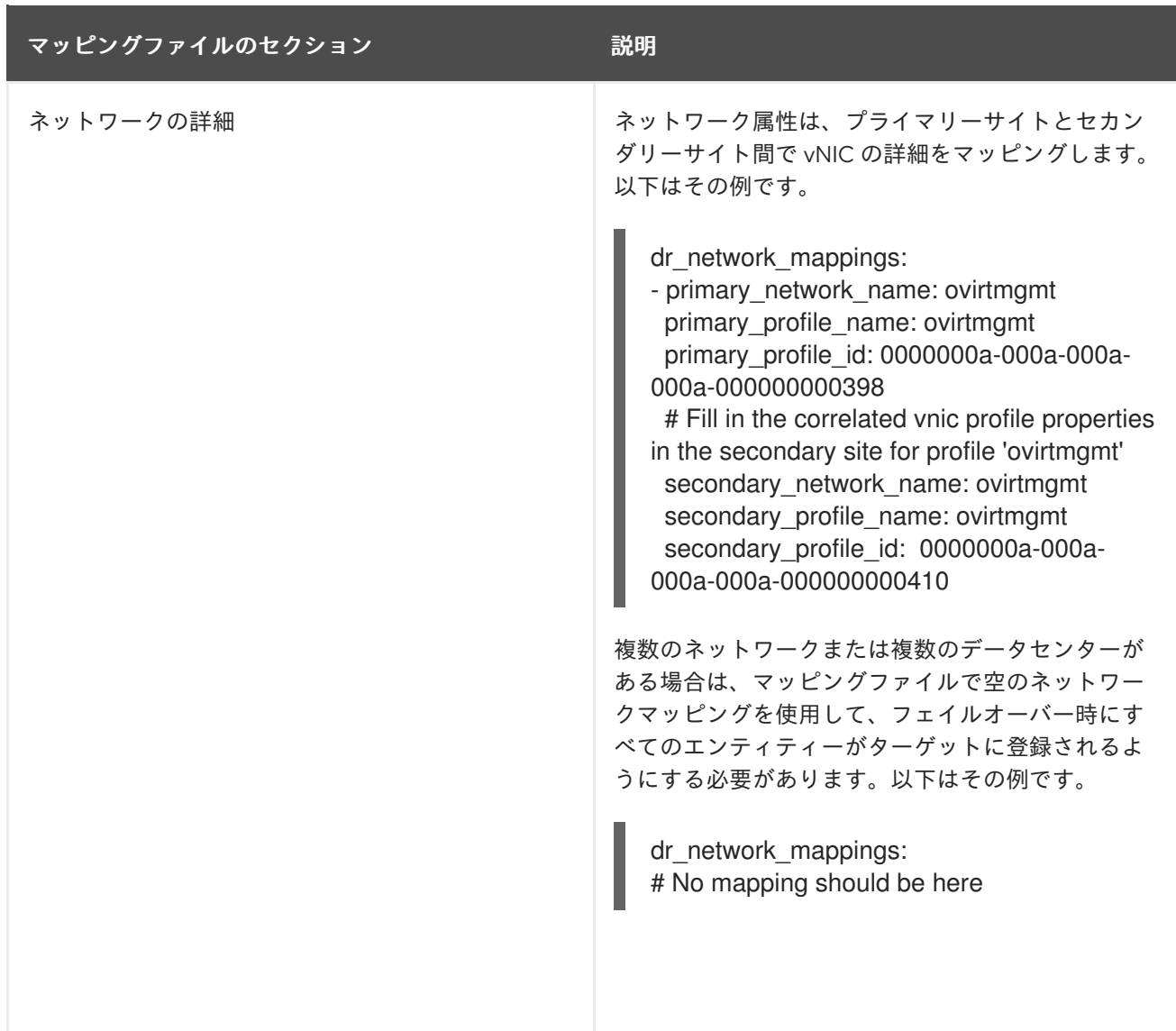

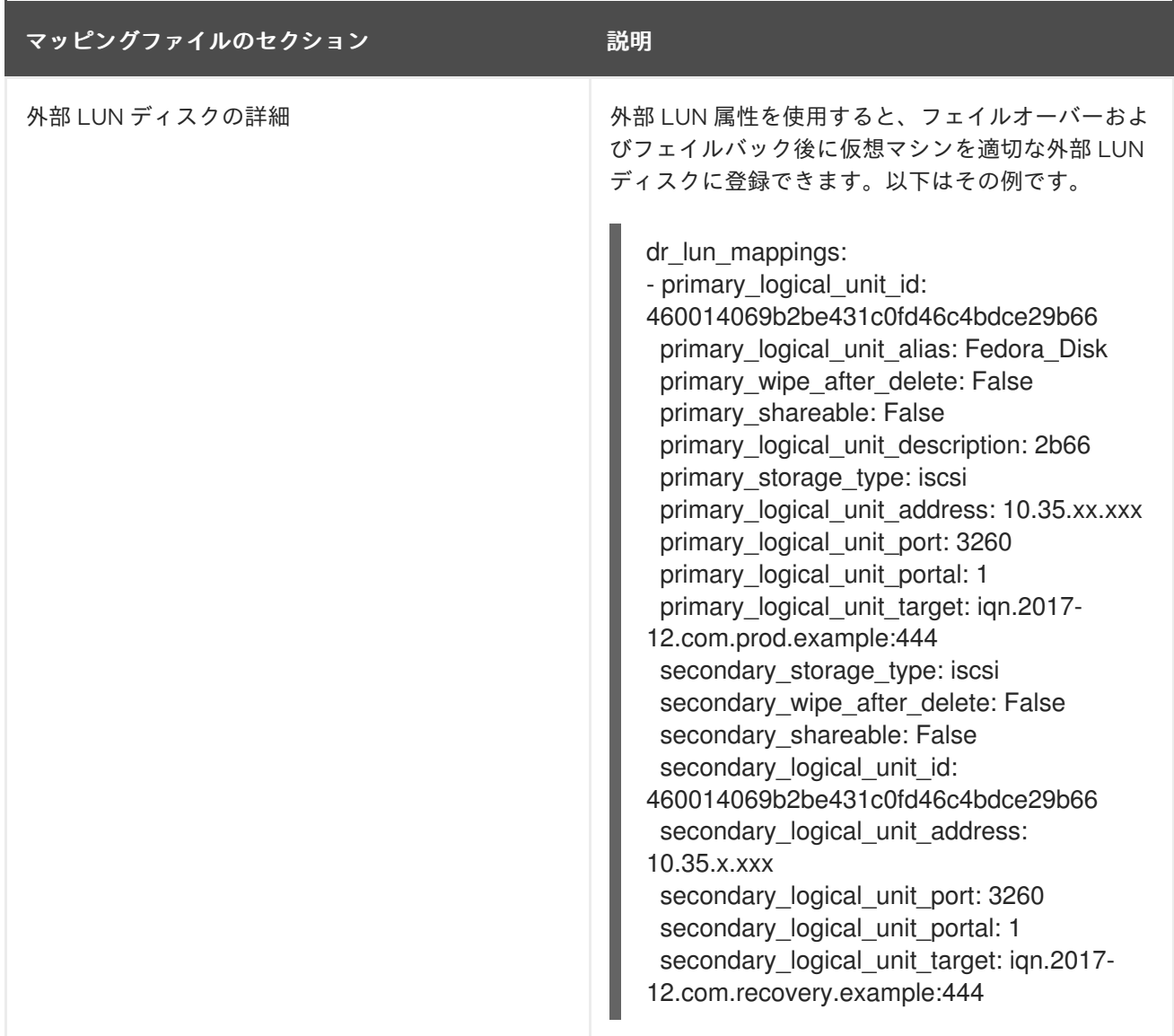

# 付録B ACTIVE-PASSIVE 設定のテスト

<span id="page-25-0"></span>障害復旧ソリューションは、設定後にテストする必要があります。このセクションでは、Active-Passive 障害復旧の設定をテストする複数のオプションを説明します。

- 1. プライマリーサイトがアクティブで、プライマリーサイトのストレージドメイン上の仮想マシ [ンと干渉しない状態で、フェイルオーバーをテストします。ディスクリートフェイルオーバー](#page-25-1) テスト を参照してください。
- 2. プライマリーサイトにアタッチされている特定のストレージドメインを使用してフェイルオー バーとフェイルバックをテストするため、プライマリーサイトはアクティブな状態に保たれま す。[フェイルオーバーとフェイルバックのディスクリートテスト](#page-26-0) を参照してください。
- 3. セカンダリーサイトにフェイルオーバーするための猶予期間がある、またはプライマリーサイ トの計画外のシャットダウンがある、差し迫った障害のフェイルオーバーとフェイルバックを テストします[。完全なフェイルオーバーとフェイルバックのテスト](#page-27-0) を参照してください。

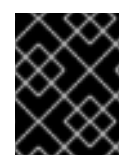

# 重要

これらのテストのいずれかを実行する前に、Active-Passive 設定の手順をすべて完了し てください。

<span id="page-25-1"></span>B.1. ディスクリートフェイルオーバーテスト

このテストは、プライマリーサイトとそのすべてのストレージドメインがアクティブな状態のままフェ イルオーバーをシミュレートします。そのため、ユーザーはプライマリーサイトで作業を継続できま す。このシナリオを有効にするには、プライマリーストレージドメインとレプリケートされた (セカン ダリー) ストレージドメイン間のレプリケーションを無効にする必要があります。このテスト中、プラ イマリーサイトはセカンダリーサイトのフェイルオーバーアクティビティーを認識しません。

このテストでは、フェイルバック機能をテストすることはできません。

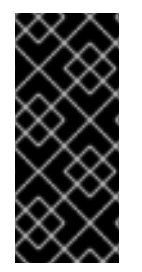

# 重要

フェイルオーバー後に実稼働タスクが実行されていないことを確認してください。たと えば、電子メールシステムが実際のユーザーに電子メールを送信するのをブロックする か、電子メールを別の場所にリダイレクトするようにします。システムを使用して他の システムを直接管理する場合は、システムへのアクセスを禁止するか、セカンダリーサ イトの並列システムにアクセスするようにしてください。

#### ディスクリートフェイルオーバーテストの実行:

- 1. プライマリーストレージドメインと複製されたストレージドメイン間のストレージレプリケー ションを無効にし、レプリケートされたすべてのストレージドメインが読み取り/書き込みモー ドであることを確認します。
- 2. 次のコマンドを実行して、セカンダリーサイトにフェイルオーバーします。

# ansible-playbook **playbook** --tags "fail\_over"

詳細は、[フェイルバックの実行](#page-20-1) を参照してください。

3. 関連するストレージドメイン、仮想マシン、およびテンプレートがすべて登録され、実行され ていることを確認します。

#### <span id="page-26-1"></span>環境を Active-Passive 状態に復元:

- 1. セカンダリーサイトからストレージドメインを切り離します。
- 2. プライマリーストレージドメインとセカンダリーストレージドメイン間のストレージレプリ ケーションを有効にします。

# <span id="page-26-0"></span>B.2. フェイルオーバーとフェイルバックのディスクリートテスト

このテストでは、フェイルオーバーとフェイルバックのテスト専用として使用する、テスト可能なスト レージドメインを定義する必要があります。レプリケートされたストレージをセカンダリーサイトにア タッチできるように、これらのストレージドメインをレプリケートする必要があります。これにより、 ユーザーがプライマリーサイトで作業を続けている間にフェイルオーバーをテストできます。

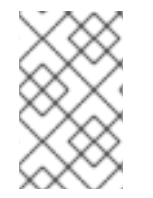

#### 注記

プライマリーサイトで実稼働に使用するプライマリーストレージドメインに影響を与え ずに、別のストレージサーバーでテスト可能なストレージドメインを定義する必要があ ります。

[環境のフェイルオーバー、環境のクリーニング、フェイルバックの実行について、詳しくは](#page-19-1) フェイル オーバーの実行、[プライマリーサイトのクリーニング、](#page-19-0)および [フェイルバックの実行](#page-20-1) を参照してくだ さい。

#### 手順: ディスクリートフェイルオーバーテスト

- 1. プライマリーサイトでテストストレージドメインを停止します。これを行うには、たとえば、 サーバーホストをシャットダウンするか、ファイアウォールルールでサーバーホストをブロッ クします。
- 2. テスト可能なストレージドメイン間でのストレージレプリケーションを無効にし、テストに使 用するレプリケートされたすべてのストレージドメインが読み取り/書き込みモードであること を確認します。
- 3. テストプライマリーストレージドメインを読み取り専用モードにします。
- 4. 次のコマンドを実行して、セカンダリーサイトにフェイルオーバーします。

5. 関連するストレージドメイン、仮想マシン、およびテンプレートがすべて登録され、実行され ていることを確認します。

#### 手順: ディスクリートフェイルバックテスト

1. コマンドを実行してプライマリーサイトをクリーンアップし、すべての非アクティブなスト レージドメインと関連する仮想マシンおよびテンプレートを削除します。

# ansible-playbook **playbook** --tags "clean\_engine"

2. フェイルバックコマンドを実行します。

# ansible-playbook **playbook** --tags "fail\_back"

<sup>#</sup> ansible-playbook **playbook** --tags "fail\_over"

- 3. プライマリーストレージドメインからセカンダリーストレージドメインへのレプリケーション を有効にします。
- 4. 関連するストレージドメイン、仮想マシン、およびテンプレートがすべて登録され、実行され ていることを確認します。

## <span id="page-27-0"></span>B.3. 完全なフェイルオーバーおよびフェイルバックのテスト

このテストは、プライマリーサイトとセカンダリーサイト間の完全なフェイルオーバーとフェイルバッ クをテストします。プライマリーサイトのホストをシャットダウンするか、ストレージドメインへの書 き込みをブロックするファイアウォールのルールを追加して、障害をシミュレートできます。

[環境のフェイルオーバー、環境のクリーニング、フェイルバックの実行について、詳しくは](#page-19-1) フェイル オーバーの実行、[プライマリーサイトのクリーニング、](#page-19-0)および [フェイルバックの実行](#page-20-1) を参照してくだ さい。

#### 手順: フェイルオーバーテスト

- 1. プライマリーストレージドメインと複製されたストレージドメイン間のストレージレプリケー ションを無効にし、複製されたすべてのストレージドメインが読み取り/書き込みモードである ことを確認します。
- 2. 次のコマンドを実行して、セカンダリーサイトにフェイルオーバーします。

# ansible-playbook **playbook** --tags "fail\_over"

3. 関連するストレージドメイン、仮想マシン、およびテンプレートがすべて登録され、実行され ていることを確認します。

#### 手順: フェイルバックテスト

- 1. セカンダリーサイトのストレージドメインとプライマリーサイトのストレージドメイン間のレ プリケーションを同期します。セカンダリーサイトのストレージドメインは読み取り/書き込み モード、プライマリーサイトのストレージドメインは読み取り専用モードである必要がありま す。
- 2. コマンドを実行してプライマリーサイトをクリーンアップし、すべての非アクティブなスト レージドメインと関連する仮想マシンおよびテンプレートを削除します。

# ansible-playbook **playbook** --tags "clean\_engine"

3. フェイルバックコマンドを実行します。

# ansible-playbook **playbook** --tags "fail\_back"

- 4. プライマリーストレージドメインからセカンダリーストレージドメインへのレプリケーション を有効にします。
- 5. 関連するストレージドメイン、仮想マシン、およびテンプレートがすべて登録され、実行され ていることを確認します。

# 付録C 法的通知

<span id="page-28-0"></span>Copyright © 2022 Red Hat, Inc.

Licensed under the (Creative Commons [Attribution–ShareAlike](https://creativecommons.org/licenses/by-sa/4.0/) 4.0 International License).Derived from documentation for the (oVirt [Project\)](https://ovirt.org).If you distribute this document or an adaptation of it, you must provide the URL for the original version.

Modified versions must remove all Red Hat trademarks.

Red Hat, Red Hat Enterprise Linux, the Red Hat logo, the Shadowman logo, JBoss, OpenShift, Fedora, the Infinity logo, and RHCE are trademarks of Red Hat, Inc., registered in the United States and other countries.

Linux<sup>®</sup> is the registered trademark of Linus Torvalds in the United States and other countries.

Java® is a registered trademark of Oracle and/or its affiliates.

XFS® is a trademark of Silicon Graphics International Corp. or its subsidiaries in the United States and/or other countries.

MySQL® is a registered trademark of MySQL AB in the United States, the European Union and other countries.

Node.js® is an official trademark of Joyent.Red Hat Software Collections is not formally related to or endorsed by the official Joyent Node.js open source or commercial project.

The OpenStack® Word Mark and OpenStack logo are either registered trademarks/service marks or trademarks/service marks of the OpenStack Foundation, in the United States and other countries and are used with the OpenStack Foundation's permission.We are not affiliated with, endorsed or sponsored by the OpenStack Foundation, or the OpenStack community.

All other trademarks are the property of their respective owners.